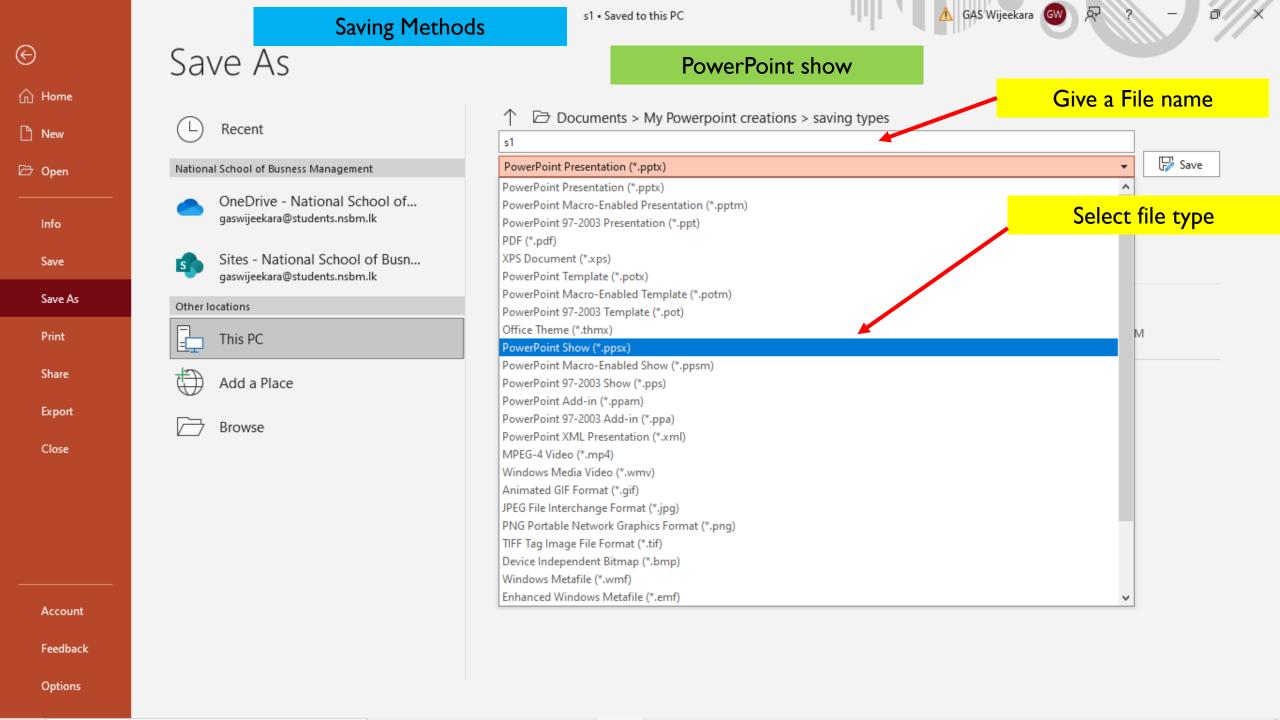

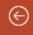

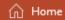

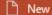

□ Open

Info

Save

Save As

Print

Share

Export

Close

Account

Feedback

Options

## Save As

# PowerPoint 97-2003 presentation

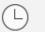

Recent

#### National School of Busness Management

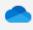

OneDrive - National School of... gaswijeekara@students.nsbm.lk

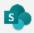

Sites - National School of Busn... gaswijeekara@students.nsbm.lk

#### Other locations

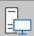

This PC

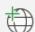

Add a Place

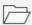

Browse

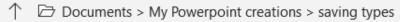

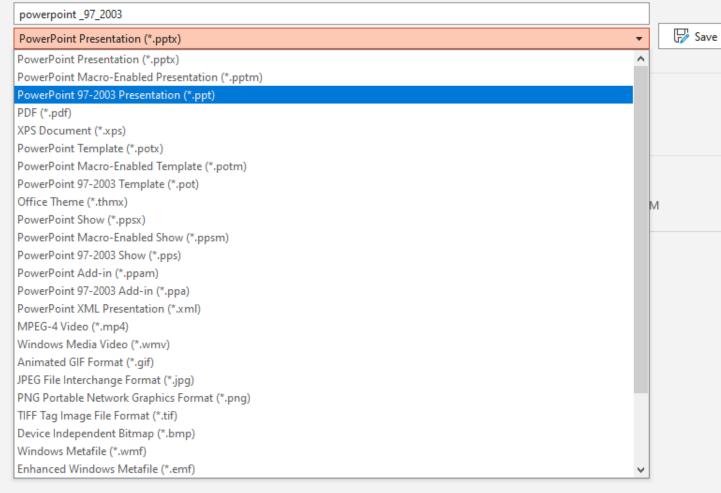

⚠ GAS Wijeekara GW

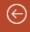

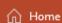

New

□ Open

Info

Save

Save As

Print

Share

Export

Close

Account

Feedback

Options

## Save As

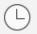

Recent

#### National School of Busness Management

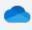

OneDrive - National School of... gaswijeekara@students.nsbm.lk

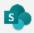

Sites - National School of Busn... gaswijeekara@students.nsbm.lk

#### Other locations

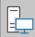

This PC

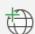

Add a Place

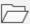

Browse

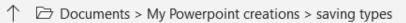

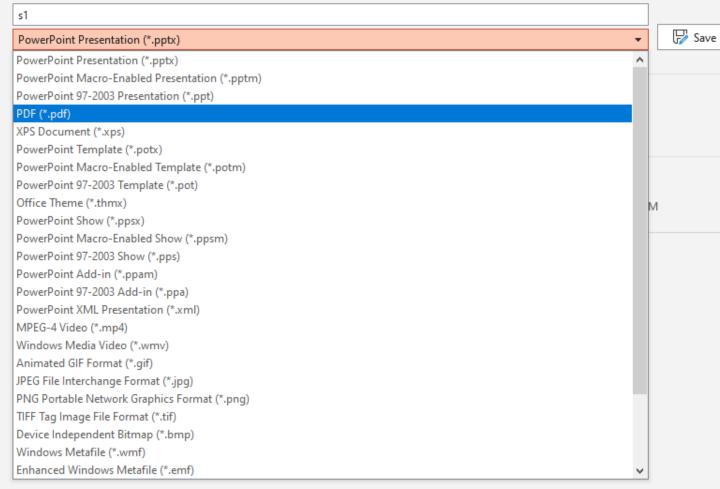

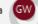

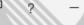

🕝 Save

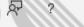

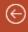

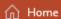

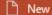

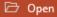

Info

Save

Save As

Print

Share

Export

Close

Account

Feedback

Options

## Save As

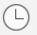

Recent

#### National School of Busness Management

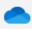

OneDrive - National School of... gaswijeekara@students.nsbm.lk

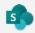

Sites - National School of Busn... gaswijeekara@students.nsbm.lk

#### Other locations

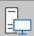

This PC

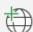

Add a Place

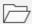

Browse

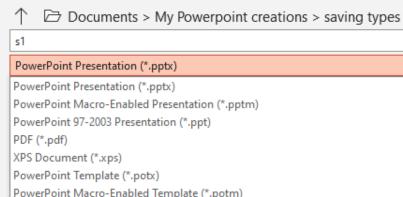

Enhanced Windows Metafile (\*.emf)

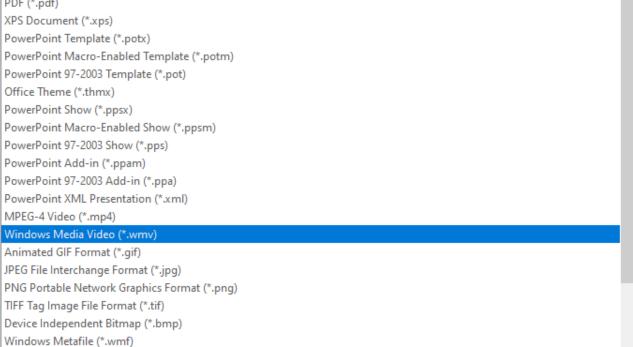

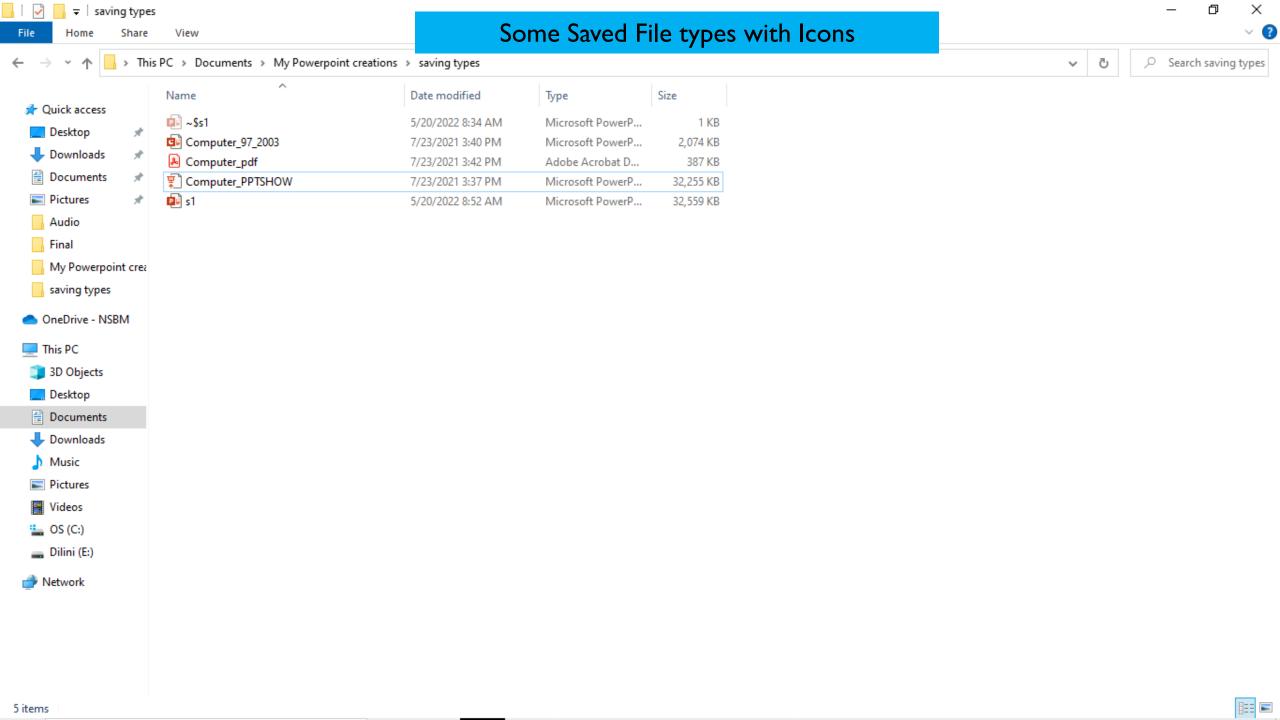

s1

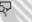

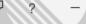

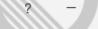

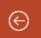

New

□ Open

Info

Save

Save As

Print

Share

Export

Close

Account

Feedback

Options

### Print Print

①

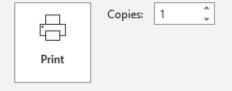

## Printer

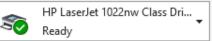

Printer Properties

### Settings

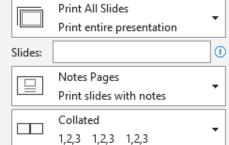

Landscape Orientation

Grayscale

Edit Header & Footer

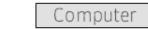

- 1.Input devices
- 2. Output devices
  3. Processing devices

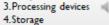

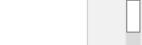

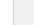

7

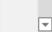

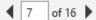

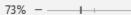

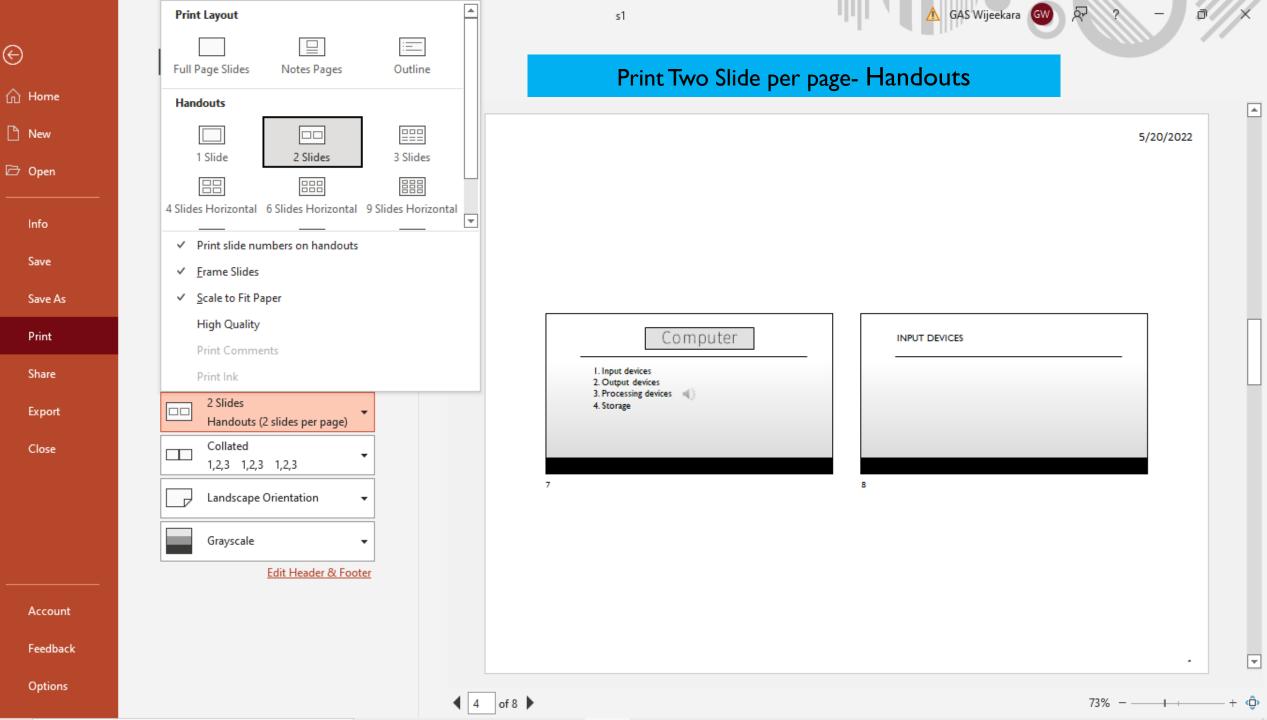

 $\Theta$ 

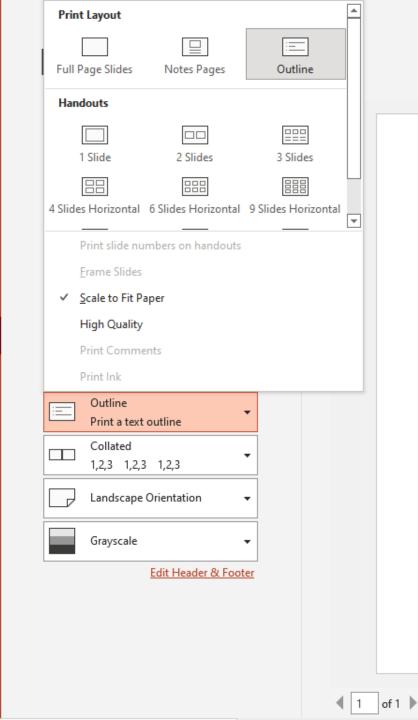

 $\Theta$ 

New

□ Open

Info

Save

Save As

Print

Share

Export

Close

Account

Feedback

Options

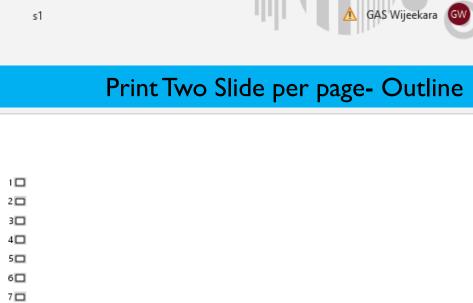

8 🗆

9

14 🗆

15

16 🗆 17 🗖

18 🗆

10 INPUT DEVICES

11 OUTPUT DEVICES

13 STORAGE DEVICES

12 PROCESSING DEVICES

73% - - - + ∢‡

5/20/2022

# Computer

- I. Input devices
- 2. Output devices
- 3. Processing devices

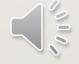

4. Storage

## STORAGE DEVICES

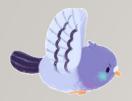

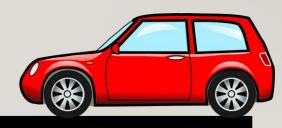

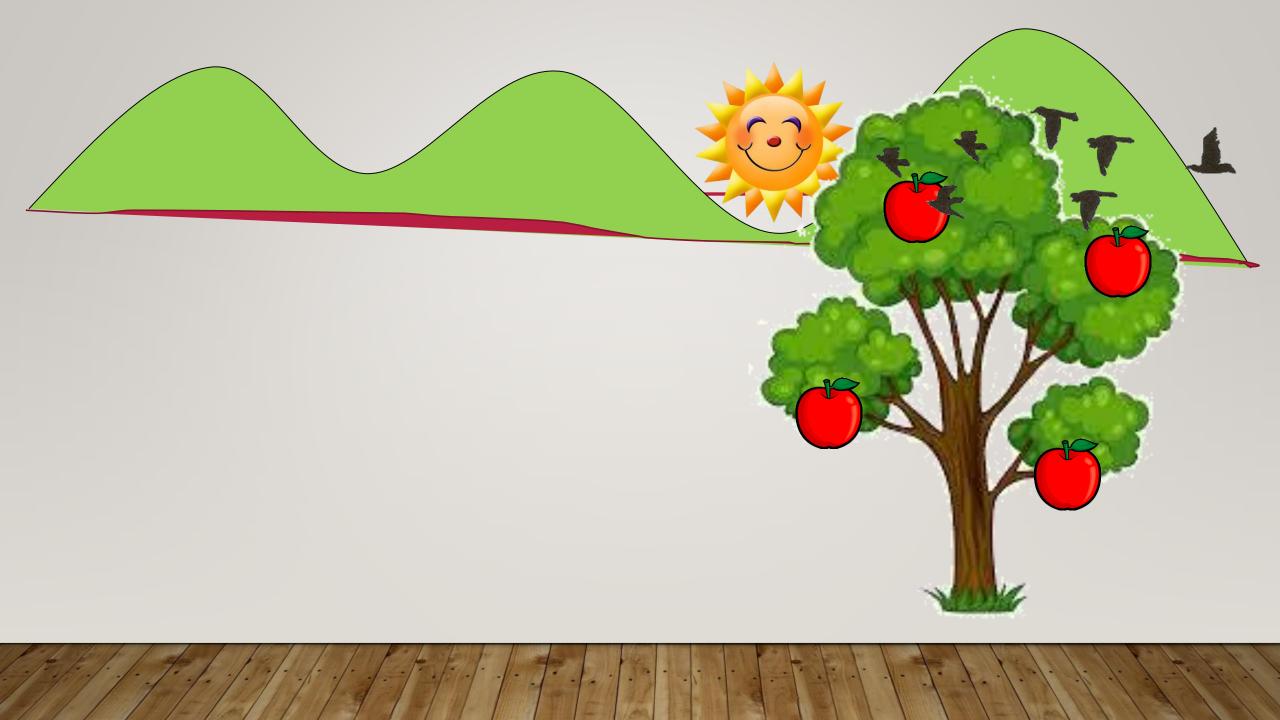